# ХЕРСОНСЬКИЙ ДЕРЖАВНИЙ АГРАРНО-ЕКОНОМІЧНИЙ УНІВЕРСИТЕТ

Кафедра менеджменту, маркетингу та інформаційних технологій

**ЗАТВЕРДЖУЮ**

Декан факультету Наталя КИРИЧЕНКО

\_\_\_\_\_\_\_\_\_\_\_\_\_\_\_\_\_\_\_\_\_\_\_\_\_\_\_\_\_\_  $\frac{(0.01 \times 10^{19} \text{J})}{80}$  вересня 2023 року

# **РОБОЧА ПРОГРАМА НАВЧАЛЬНОЇ ДИСЦИПЛІНИ**

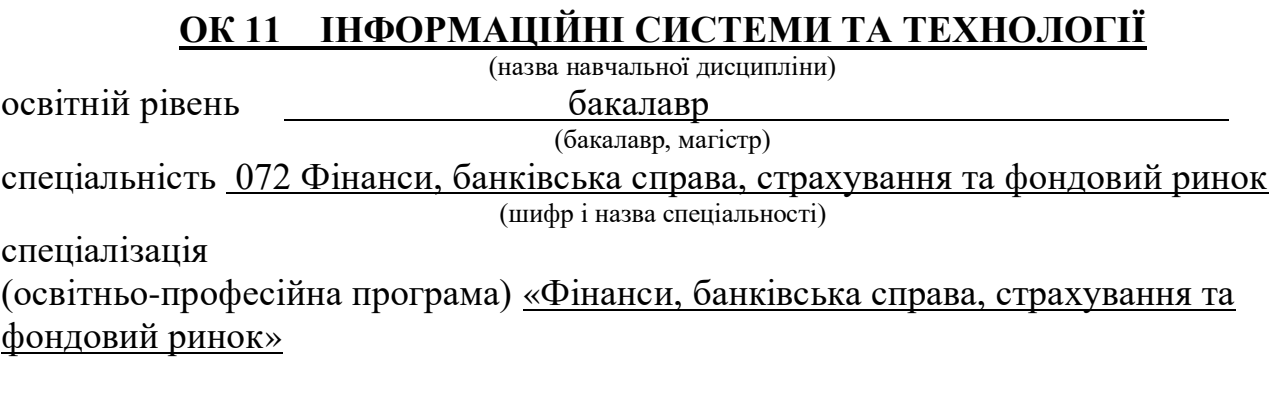

факультет економічний

(назва факультету)

Робоча програма дисципліни «Інформаційні системи та технології» (назва навчальної дисципліни)

Для здобувачів вищої освіти першого (бакалаврського) рівня, що навчаються за освітньо-професійною програмою «*Фінанси, банківська справа, страхування та фондовий ринок*», спеціальністю *072 Фінанси, банківська справа, страхування та фондовий ринок.*

Розробники: *Ганна ДИМОВА, доцент кафедри менеджменту, маркетингу та інформаційних технологій, к.т.н.*

Робочу програму схвалено на засіданні кафедри менеджменту, маркетингу та інформаційних технологій Протокол від « 31 » серпня 2023 року  $\mathbb{N}_2$  1

Завідувач кафедри менеджменту, маркетингу та інформаційних технологій

 $\frac{M_{\text{eff}}}{M_{\text{minunc}}}$   $\frac{X_{\text{OcaH}} \Gamma.B.}{M_{\text{noisBHille Ta}}}$ (підпис) (прізвище та ініціали) "  $31$  " серпня 2023 року

Схвалено методичною комісією економічного факультету Протокол від «01» вересня 2023 року  $\mathcal{N}_2$  2

Затверджено на Вченій раді економічного факультету Протокол від «01» вересня 2023 року № 2

Ганна ДИМОВА, 2023 рік

## **Опис навчальної дисципліни**

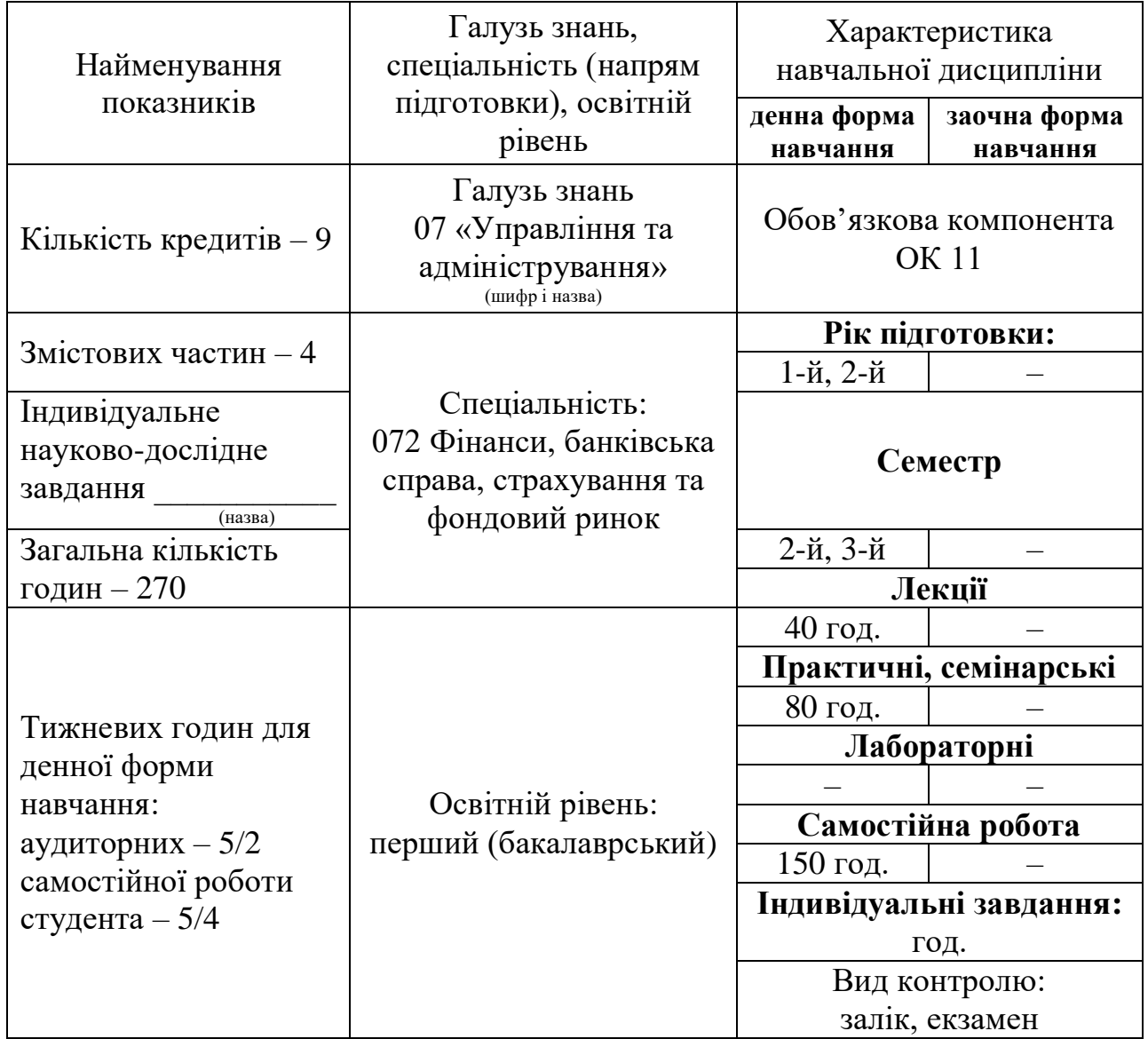

# **Примітка**.

Співвідношення кількості годин аудиторних занять до самостійної і індивідуальної роботи становить:

для денної форми навчання – 120/150 (0,8:1,0) для заочної форми навчання –

### **1. Мета та завдання навчальної дисципліни**

Метою викладання дисципліни «Інформаційні системи та технології» є формування у майбутніх фахівців сучасного рівня інформаційної та комп'ютерної культури, набуття практичних навичок роботи на сучасній комп'ютерній техніці, їх алгоритмізацію та використання сучасних інформаційних технологій для розв'язання різноманітних задач за фахом, а також ефективне використання сучасних інформаційно-комунікаційних технологій у професійній діяльності.

Завданням навчального курсу є:

- вивчення теоретичних основ інформаційних систем і технологій;
- набуття навичок використання прикладних систем обробки економічних даних та систем програмування;
- розв'язування задач фахового спрямування за допомогою прикладних систем обробки економічних даних.
	- У результаті вивчення навчальної дисципліни здобувач повинен **знати:**
- суть понять інформації, інформатики та інформаційних технологій;
- теоретичні основи інформаційних технологій та експлуатаційні характеристики комп'ютерної техніки;
- системи зчислення, одиниці вимірювання інформації;
- інструменти технічного, системного та програмного забезпечення розв'язання задач економічного аналізу;
- набути навички роботи з системами обробки економічної інформації;
- засоби обробки та аналізу даних для обґрунтування прийняття рішень. **вміти:**
- володіти засобами обслуговування та налаштування роботи комп'ютера для розв'язання конкретних прикладних задач;
- формалізувати задачі економічного аналізу;
- застосовувати засоби комп'ютерної обробки інформації для економічного аналізу;
- робити обґрунтовані висновки, приймати рішення.

# **2. Програмні компетентності**

## **Інтегральна компетентність:**

Здатність розв'язувати складні спеціалізовані завдання та практичні проблеми в ході професійної діяльності у галузі фінансів, банківської справи, страхування та фондового ринку, або у процесі навчання, що передбачає застосування окремих методів і положень фінансової науки та характеризується невизначеністю умов і необхідністю врахування комплексу вимог здійснення професійної та навчальної діяльності.

# **Загальні компетентності (ЗК):**

- ЗК 01. Здатність до абстрактного мислення, аналізу та синтезу.
- ЗК 02. Здатність застосовувати знання у практичних ситуаціях.
- ЗК 05. Навички використання інформаційних та комунікаційних технологій.
- ЗК 06. Здатність проведення досліджень на відповідному рівні.
- ЗК 07. Здатність вчитися і оволодівати сучасними знаннями.

# **Спеціальні (фахові, предметні) компетентності (СК):**

СК 04. Здатність застосовувати фінансові технології, економіко- математичні методи та моделі для вирішення фінансових задач.

СК 06. Здатність застосовувати сучасне інформаційне та програмне забезпечення для отримання та обробки даних у сфері фінансів, банківської справи, страхування та фондового ринку.

СК 11. Здатність підтримувати належний рівень знань та постійно підвищувати свою професійну підготовку.

# **Програмні результати навчання (ПР):**

ПРН 06. Застосовувати відповідні фінансові технології, економіко-математичні методи та моделі для вирішення фінансових задач.

ПРН 08. Застосовувати спеціалізовані інформаційні системи, сучасні фінансові технології та програмні продукти.

### **3. Програма навчальної дисципліни**

### **Змістова частина 1. Застосування засобів обробки даних**

### **Тема 1. Теоретичний фундамент інформаційних систем і технологій**

Предмет і основні завдання дисципліни, і його зв'язок з іншими навчальними дисциплінами. Роль комп'ютерної техніки у сучасному суспільстві.

Загальні відомості про інформацію, ІТ та системи. Форми подання інформації. Одиниці виміру інформації. Економічна інформація. Класифікація економічної інформації.

### **Тема 2. Сучасні операційні системи та офісні програми**

Огляд сучасних операційних систем: Windows, MacOS, Chrome OS, Linux, Android. Огляд офісних програм, які використовуються для сучасних операційних систем: MS Office, LibreOffice, Microsoft 365, WPS Office, OpenOffice, Google Docs.

#### **Тема 3. Робота MS Word, MS PowerPoint та MS Publisher**

Робота зі структурованими документами в текстовому процесорі MS Word: технологія роботи з текстом документа, таблицями, об'єктами, полями.

Робота з програмою створення презентацій MS PowerPoint та освоєння настільного видавницького середовища MS Publisher.

### **Тема 4. Графічний редактор Adobe Photoshop**

Інтерфейс Adobe Photoshop. Зміна розмірів зображення та полотна. Основні інструменти Adobe Photoshop. Шари, введення тексту, фільтри.

#### **Тема 5. 3D моделювання в Blender**

Основні поняття тривимірної графіки. Елементи інтерфейсу Blender. Створення моделей за допомогою програми для 3D моделювання Blender.

### **Змістова частина 2. Аналіз даних**

### **Тема 6. Налаштування роботи в середовищі табличного процесора MS Excel. Структура та організація даних**

Параметри налаштування роботи з файлами в середовищі MS Excel. Принципи побудови таблиць MS Excel. Форматування, стилі форматування таблиць, умовне форматування. Автозаповнення, заповнення даних в арифметичній та геометричній прогресії. Засоби перевірки даних.

Структура даних. Способи організації даних та застосування інструментів табличного процесора MS Excel для їх представлення. Поняття про елементарну одиницю представлення даних у MS Excel. Комірка та діапазон комірок. Формування посилань та зв'язків з комірками таблиць MS Excel. Абсолютна та відносна комірка. Діапазони даних в MS Excel. Імена діапазонів.

## **Тема 7. Застосування функцій Excel в економічних задачах. Графічне представлення економічних даних**

Категорії функцій в Excel. Аргументи функцій. Автофункції. Розв'язання задач аналізу із застосуванням функцій Excel. Застосування функцій логічного аналізу в процесах прийняття рішень.

Види графічного представлення даних. Принципи побудови та призначення лінійних графіків, гістограм, секторних, радіальних діаграм, часових трендів та кривих. Форматування графіків: налаштування підписів, підключення додаткової осі, додавання даних та підписів, орієнтація елементів графіка.

## **Тема 8. Фінансові функції MS Excel в економічних розрахунках. Операції роботи з масивами та матрицями**

Аргументи функцій. Розв'язання економічних задач із застосуванням фінансових функцій Excel.

Організація даних з багатовимірною структурою. Масиви, вектори, матриці. Формалізація задач з багатовимірними масивами. Операції з матрицями та числом. Операції з кількома масивами. Застосування інструментів MS Excel під час роботи з масивами.

# **Тема 9. Методи структуризації, відбору та фільтрації спискових даних для аналізу**

Спискові дані. Структура списків. Побудова підсумків за списковими даними. Вирішення задач фільтрування даних засобами MS Excel. Перевірка введення спискових даних. Робота з формою для вибору, редагування, знищення та додавання спискових даних.

## **Тема 10. Принципи розробки та побудови зведених таблиць для аналізу даних. Проміжні підсумки за даними. Консолідовані дані**

Поняття та принципи побудови зведених таблиць для підбиття підсумків за економічними даними. Застосування фільтрів для побудови підсумків. Застосування інструментів групування та автопідсумків для аналізу даних. Консолідація як спосіб групування даних різних джерел та організації підсумкових звітів.

### **Тема 11. Інструменти контролю та захисту даних в MS Excel**

Засоби контролю за вхідними даними. Перевірка даних згідно зі зразком. Організація загального доступу до даних у файлах MS Excel. Відображення та аналіз виправлень. Обробка помилок під час розрахунків. Панель залежностей та її складові. Трасування формул. Види помилок. Адміністрування даних. Захист інформації програмними та технічними засобами. Засоби MS Excel у наданні прав доступу до документу та для внесення змін у виділений діапазон документа. Паролі доступу.

### **Змістова частина 3. Системи управління соціально-економічними**

#### **базами даних**

### **Тема 12. Основні поняття теорії баз даних**

Поняття та структура БД. Особливості технології проєктування БД для малих, середніх та великих підприємств: інфологічне та даталогічне проєктування.

Поняття та функції системи управління базами даних (СУБД). Типи архітектур СУБД (мережева, реляційна, постреляційна, об'єктно-орієнтована). Графічний інтерфейс СУБД MS Access.

### **Тема 13. Організація бази даних в MS Access**

Технологія розробки структури бази даних: проєктування структури БД; створення структури БД. Об'єкти БД MS Access та їх призначення.

### **Тема 14. Технологія роботи з таблицями**

Створення та редагування структури таблиць БД. Встановлення зв'язку поміж таблицями, типи зв'язку та види поєднання записів пов'язаних таблиць. Поняття цілісності даних.

### **Тема 15. Аналіз даних**

Сортування записів. Аналіз даних однієї таблиці за допомогою фільтрів. Аналіз даних таблиць за допомогою запитів: типи запитів, створення розрахункових полів. Мова структурованих запитів (SQL), основні оператори.

#### **Тема 16. Створення форм та звітів**

Технологія введення, редагування та аналізу даних за допомогою форм. Подання результатів обробки за допомогою звітів.

### **Змістова частина 4. Інформаційні технології управління проєктами**

### **Тема 17. Сутність та основні елементи сітьового планування й управління** Основи планування. Типи планів.

Сітьові моделі. Побудова сітьового графіка. Розрахунок і аналіз сітьових моделей.

### **Тема 18. Задача знаходження максимального шляху в орієнтованому графі**

Змістовна постановка задачі знаходження критичного шляху виконання бізнес-процесу. Математична постановка задачі. Розв'язання задачі знаходження критичного шляху у сітьовому графі за допомогою програми MS Excel.

## **Тема 19. Програмний комплекс формування та відправлення звітності «M.E.DOC»**

Загальні відомості про програмний комплекс «М.Е.DОС». Опис основних функціональних елементів інтерфейсу «М.Е.DОС». Налаштування програми

«М.Е.DОС». Налаштування параметрів системи програми «М.Е.DОС». Налаштування комплектності бланків програми «М.Е.DОС». Налаштування сертифікатів в програмі «М.Е.DОС». Інші налаштування в програмі «М.Е.DОС». Реєстр звітів в програмі «М.Е.DОС».

### **Тема 20. Методологічні основи та функціонування CRM-систем**

Визначення сутності системи управління взаємовідносинами з клієнтами. Принципи та можливості CRM-систем.

| т. Структура навчальної дисципліни                                                                                                  |                 |                |                |     |     |      |
|----------------------------------------------------------------------------------------------------|-----------------|----------------|----------------|-----|-----|------|
| Назви змістових частин і тем                                                                                                    | Кількість годин |                |                |     |     |      |
|                                                                                                    | денна форма     |                |                |     |     |      |
|                                                                                                    | усього          | у тому числі   |                |     |     |      |
|                                                                                                    |                 | Л              | П              | лаб | інд | c.p. |
| 1                                                                                                    | $\overline{2}$  | 3              | $\overline{4}$ | 5   | 6   | 7    |
| Змістова частина 1. Застосування засобів обробки даних                                                                              |                 |                |                |     |     |      |
| Тема 1. Теоретичний фундамент<br>інформаційних систем і технологій                                                                  | 8               | $\overline{2}$ |                |     |     | 6    |
| Тема 2. Сучасні операційні системи та<br>офісні програми                                                                            | 10              | $\overline{2}$ |                |     |     | 8    |
| Тема 3. Робота MS Word, MS PowerPoint та<br><b>MS Publisher</b>                                                                     | 36              | 4              | 18             |     |     | 14   |
| Тема 4. Графічний редактор Adobe<br>Photoshop                                                                                       | 9               | $\mathbf{1}$   | $\overline{2}$ |     |     | 6    |
| Тема 5. 3D моделювання в Blender                                                                                                    | $\overline{7}$  | 1              |                |     |     | 6    |
| Разом<br>за змістовою частиною 1                                                                                                    | 70              | 10             | 20             |     |     | 40   |
| Змістова частина 2. Аналіз даних                                                                                                    |                 |                |                |     |     |      |
| Тема 6. Налаштування роботи в<br>середовищі табличного процесора<br>MS Excel. Структура та організація даних                        | 18              | $\overline{2}$ | 8              |     |     | 8    |
| Тема 7. Застосування функцій Excel в<br>економічних задачах. Графічне<br>представлення економічних даних                            | 18              | $\overline{2}$ | 8              |     |     | 8    |
| Тема 8. Фінансові функції MS Excel в<br>економічних розрахунках. Операції роботи<br>з масивами та матрицями                         | 18              | $\overline{2}$ | 8              |     |     | 8    |
| Тема 9. Методи структуризації, відбору<br>та фільтрації спискових даних для аналізу                                                 | 20              | $\overline{2}$ | 10             |     |     | 8    |
| Тема 10. Принципи розробки та побудови<br>зведених таблиць для аналізу даних.<br>Проміжні підсумки за даними.<br>Консолідовані дані | 20              | $\overline{2}$ | 8              |     |     | 10   |

**4. Структура навчальної дисципліни**

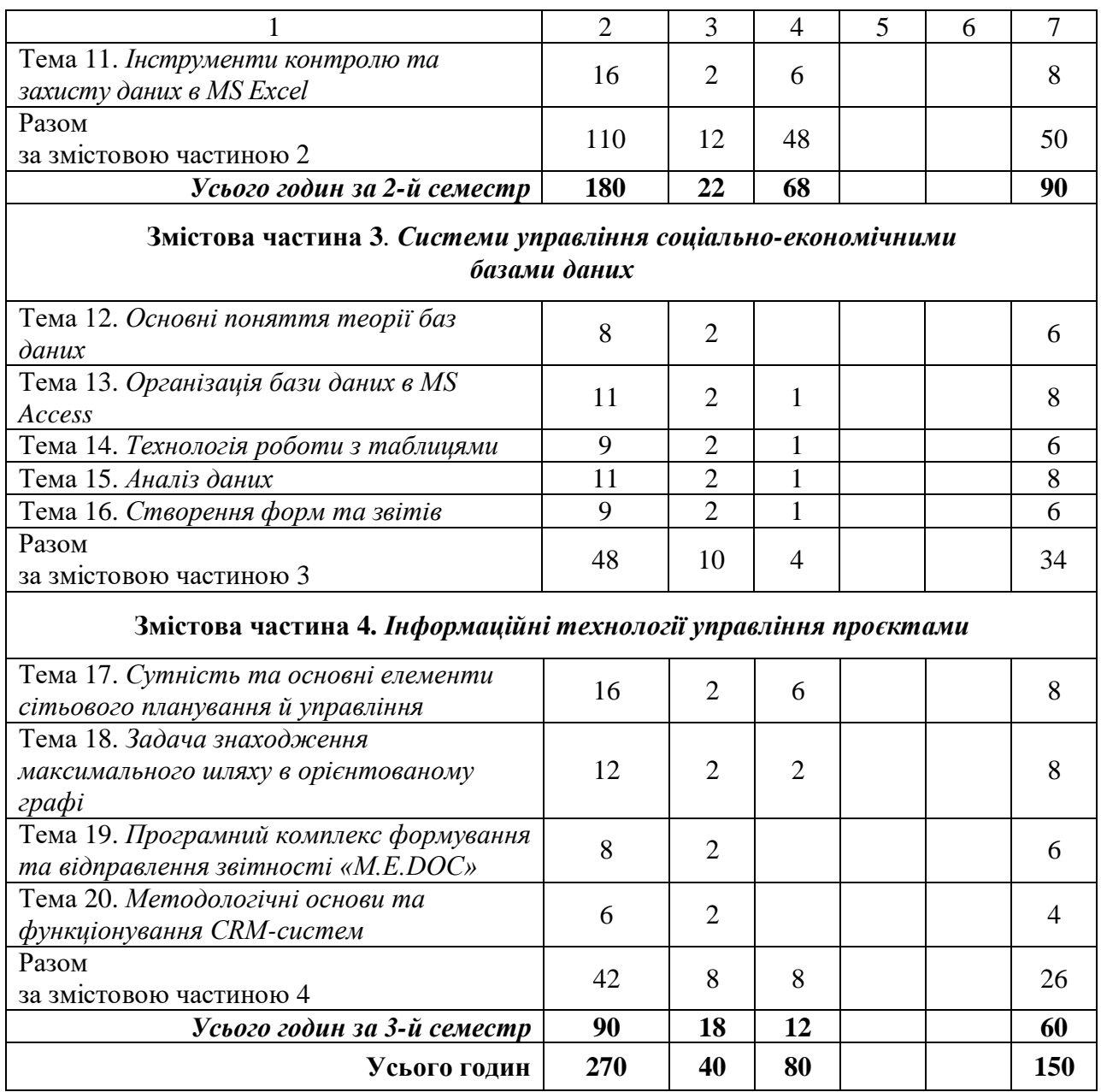

# **5. Теми лекційних занять**

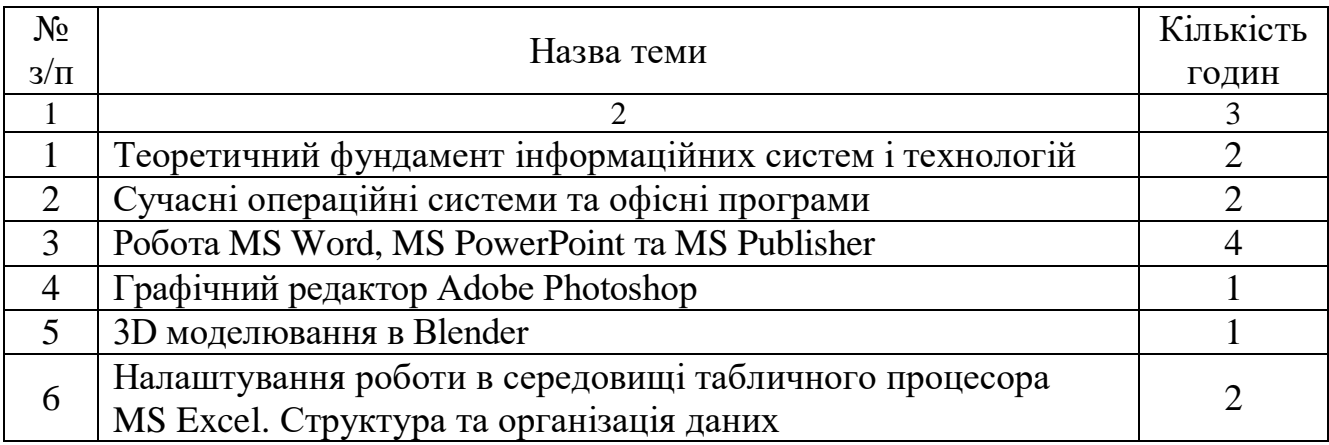

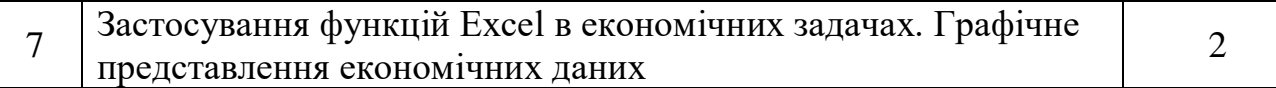

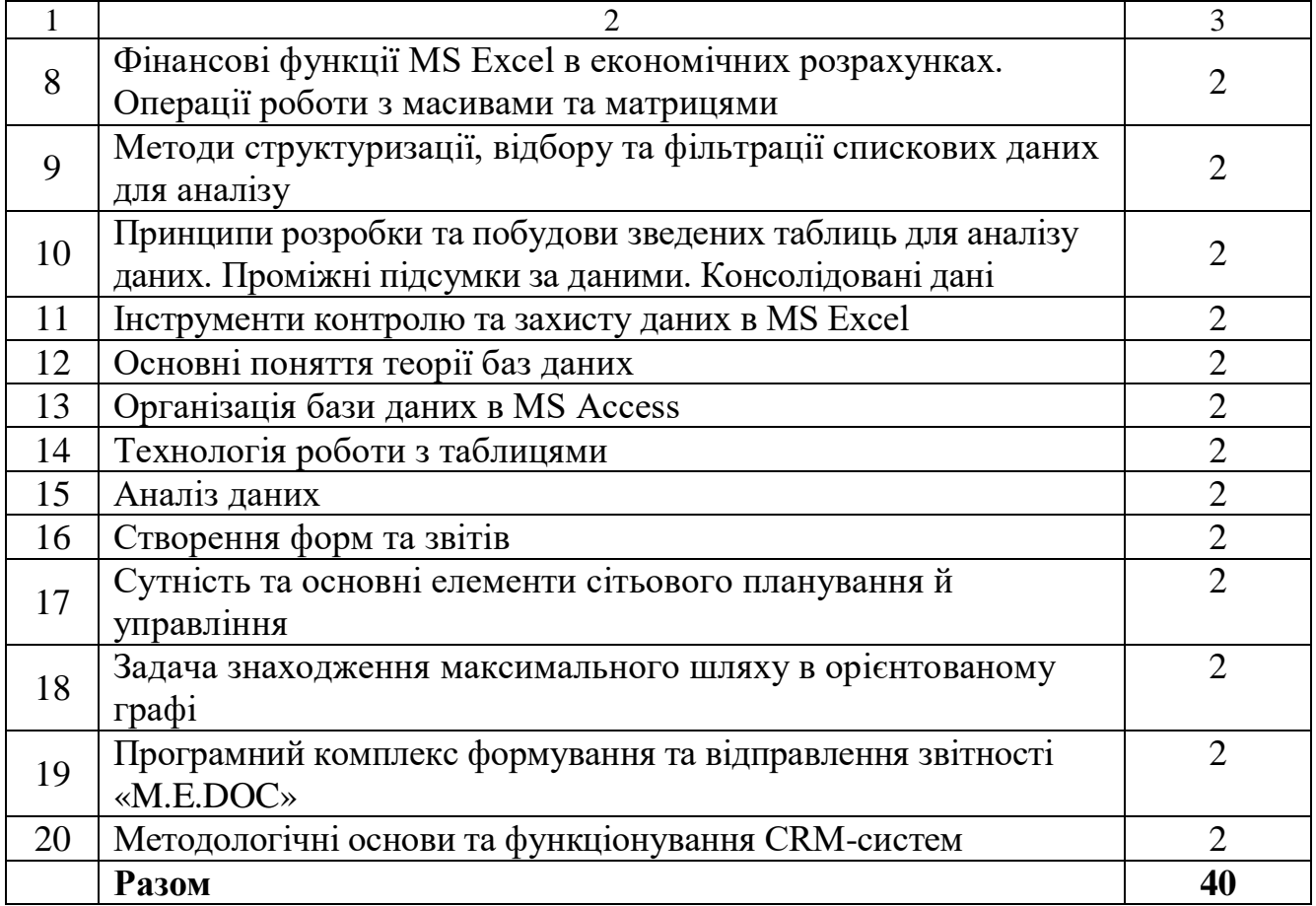

# **6. Теми практичних занять**

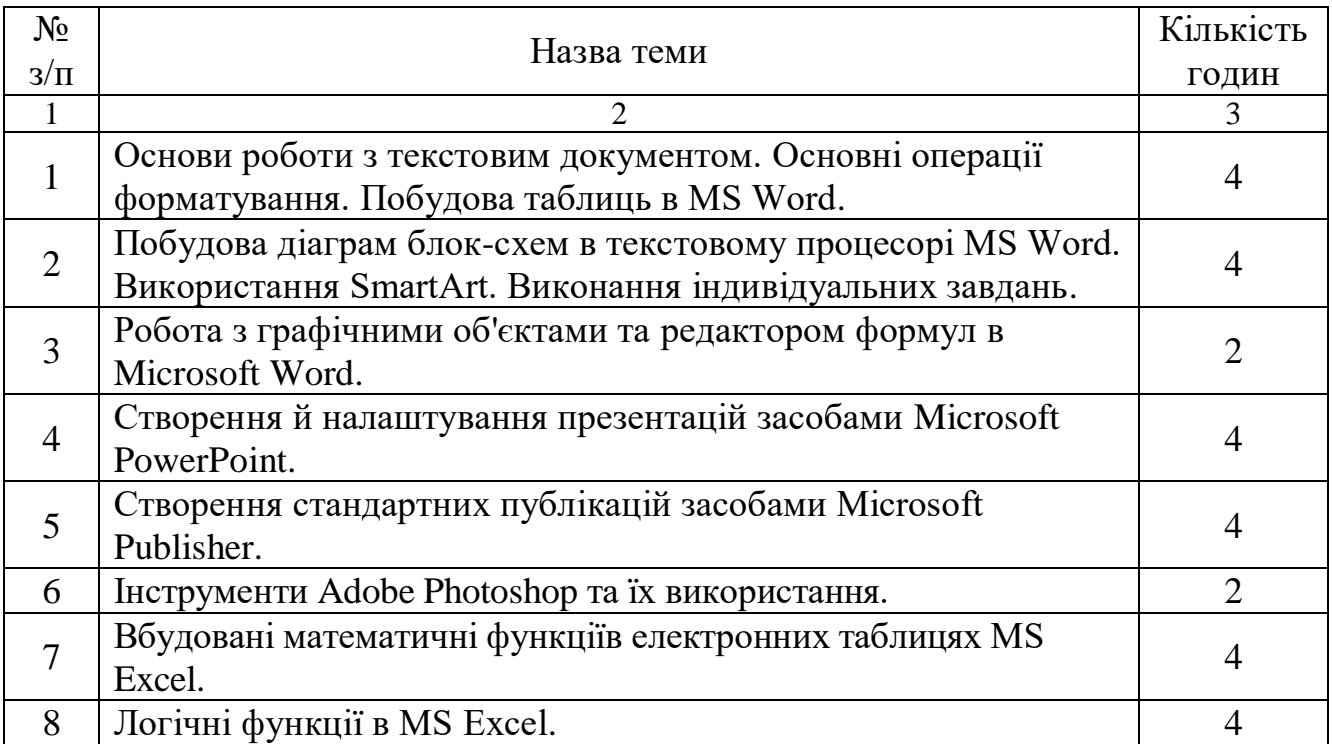

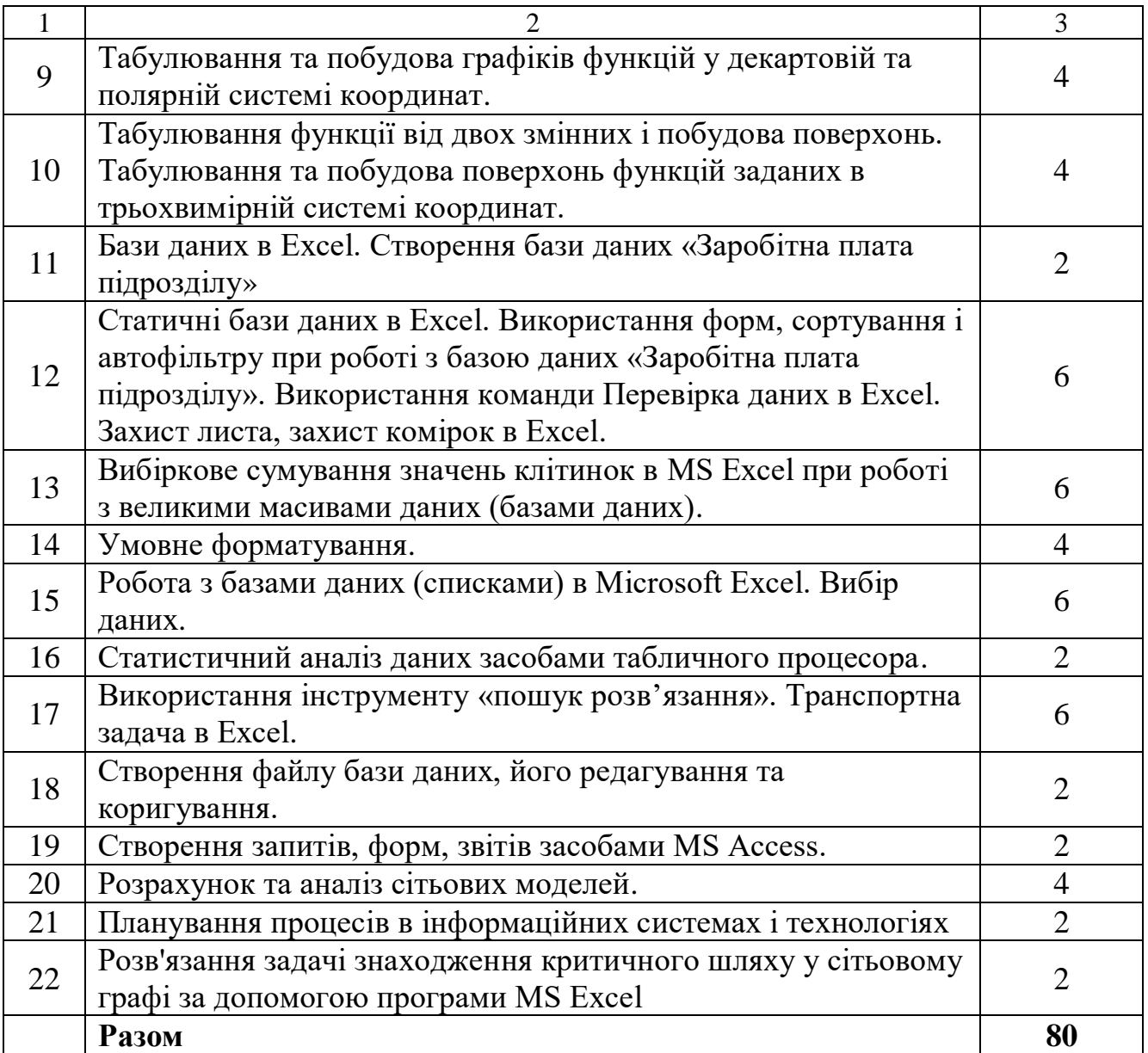

# **7. Самостійна робота**

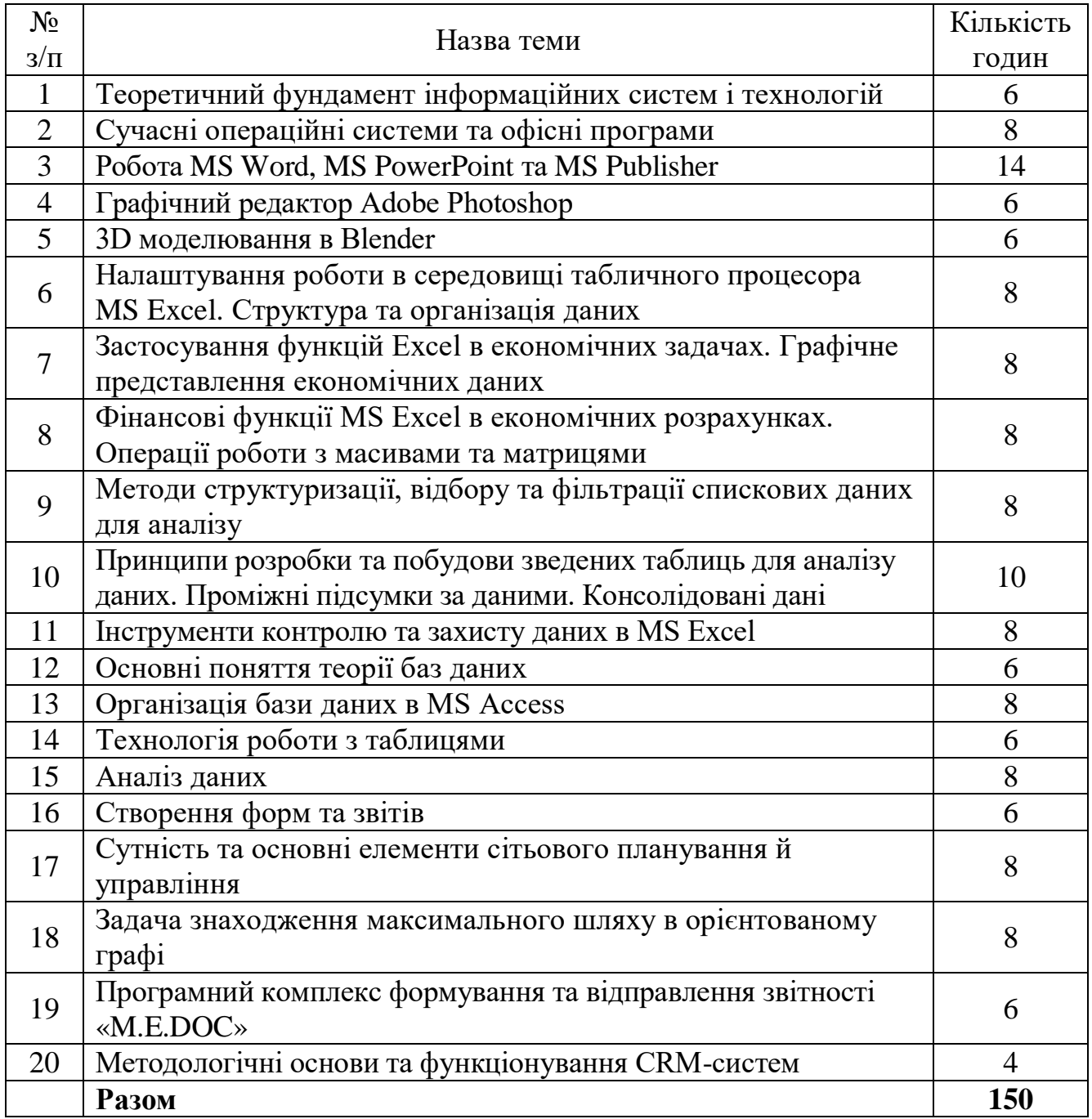

# *Змістова частина №1*

За допомогою MS Publisher, MS PowerPoint, використовуючи графічний редактор Adobe Photoshop та програми для 3D моделювання Blender, зробити рекламну акцію своєї спеціальності (освітньої програми).

## *Змістова частина №2*

За допомогою табличного процесора MS Excel зробити наступні маніпуляції з приведеною нижче таблицею:

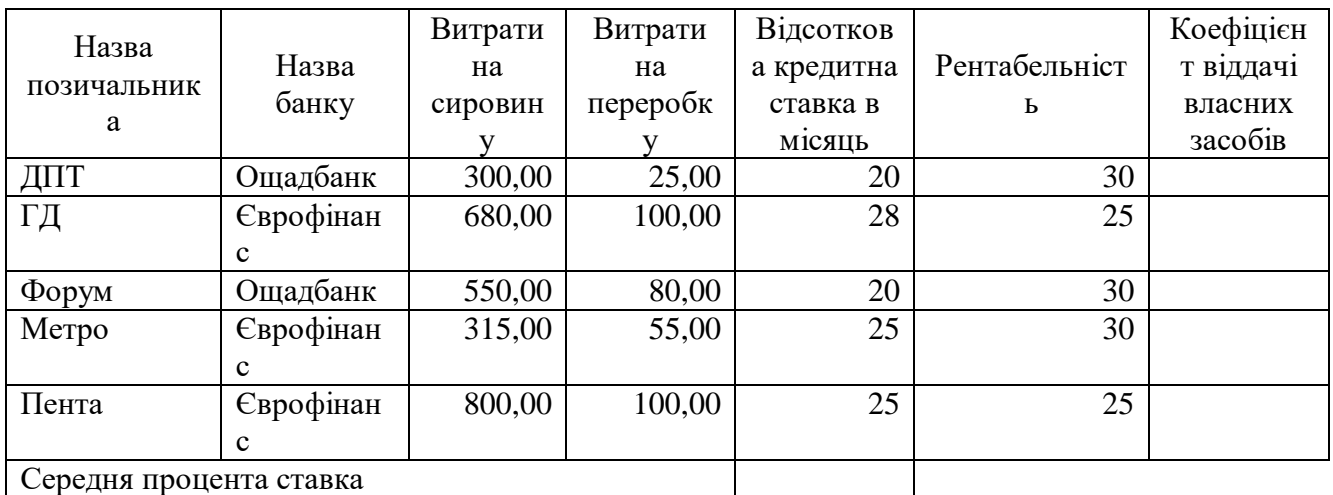

# *ВИТРАТИ ДОХІДНОСТІ ЗАСОБІВ ПОЗИЧАЛЬНИКА КРЕТИДУ*

*Коефіцієнт віддачі власних засобів = Рентабельність +Витрати на сировину / Витрати на переробку \* (Відсоткова ставка на місяць).*

1. Розрахувати середню процентну кредитну ставку.

2. Відсортувати дані таблиці по найменуванню банку і найменуванню позичальника.

- 3. Оформити таблицю за зразком.
- 4. Шапку таблиці оформити за допомогою заливання.

5. Побудувати графік, який відображає витрати на сировину і витрати на переробку по позичальниках. Дати назви графіку, визначити осі і показати легенду.

### *Тестова частина*

Вибрати одну правильну відповідь

*Табличний процесор Microsoft Excel*

*1. Нижче наведені способи завантаження EXCEL. Назвіть той з них, який не дасть результату.* 1) Завантажити WINDOWS, двічі натиснути на ярлик EXCEL (при його наявності на Робочому столі).

2) Завантажити WINDOWS. Виконати команду Головного меню **Пуск-Програми-Microsoft Excel**.

3) Завантажити WINDOWS. Знайти будь-який EXCEL-документ, двічі натиснути на його піктограму.

4) Викликати контекстне меню і завантажити EXCEL.

*2. Як можна видалити стовпчик В засобами контекстного меню?*

1) Клацнути правою кнопкою миші на імені стовпчика та виконати команду **Вырезать**  контекстного меню.

2) Клацнути правою кнопкою миші на імені стовпчика та виконати команду **Видалити**

контекстного меню.

3) Клацнути правою кнопкою миші на імені стовпчика та виконати команду **Зховати** контекстного меню.

4) Клацнути правою кнопкою миші на комірці **В1** та виконати команду **Видалити** контекстного меню, встановивши перемикач *«клітинки зі зсувом ліворуч».*

*3. Яким символом починають вводити формулу?*

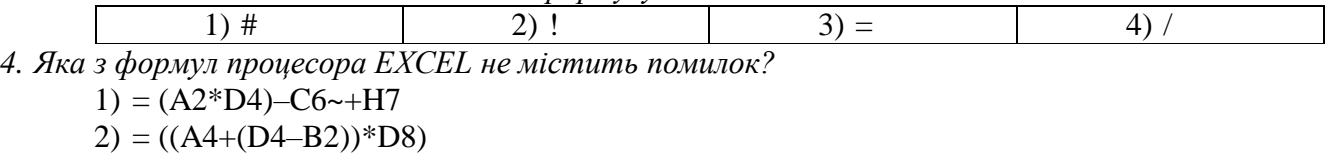

 $3) = (F1*(K3+A7)/(C10-C9))$ 

4) =  $(A32+(A33+(D4-D3)))$ \*F2~2

*5. Яка умова повинна бути виконана, щоб над даними, які знаходяться у блоці комірок, можна було виконати арифметичні дії?*

- 1) Блок повинен бути відформатований.
- 2) Блок даних повинен бути виділеним.
- 3) Дані у блоці повинні бути однорідними.
- 4) Дані у блоці не повинні мати зв'язків з іншими даними.
- *6. Чи є у EXCEL можливість для виділення декількох блоків комірок?*
	- 1)Такої можливості немає.
	- 2)Виділення слід виконувати за допомогою клавіші **Ctrl.**
	- 3)Виділення слід виконувати за допомогою клавіші **Shift.**
	- 4)Слід послідовно виділити необхідні блоки.
- *7. Якщо після введення числа у комірку на екрані з'являється #######, це означає, що:*
	- 1) Замість числа набрано текст.
	- 2)Комірка неправильно відформатована.
	- 3) При відображенні на екрані число не вміщується у комірці.
	- 4) Перед числом немає знаку =.

*8. Як перейти у режим редагування комірки? Оберіть невірну дію.*

- 1)Виділити комірку, клацнувши її мишею, і натиснути F2.
- 2)Виділити комірку і скористатись пунктом меню **Вид.**
- 3)Двічі клацнути мишею на комірці.
- 4)Зробити комірку поточною і клацнути мишею у рядку формули.

*9. Якщо вказівка миші в EXCEL має вигляд вертикальної риски і розташована у вікні введення формул, це означає, що можна виконати операцію:*

- 1) Введення інформації в комірку.
- 2) Автозаповнення комірок.
- 3) Зміни ширини стовпчика.
- 4) Зміни висоти рядка.

*10. Як скопіювати дані з однієї комірки у інші, розташовані поруч з нею?*

1)Зробити комірку активною, встановити вказівку миші на верхню межу комірки і, утримуючи натиснутою ліву кнопку миші, перетягувати її у потрібному напрямку. 2)Зробити комірку активною, встановити вказівку миші на маркер заповнення, утримуючи натиснутою праву кнопку миші, перетягнути його у потрібному напрямку, та

в меню, що з'явилося, обрати **Копіювати клітинки**.

3)Зробити комірку активною, встановити вказівку миші на нижню межу комірки і,

утримуючи натиснутою клавішу **Ctrl,** перетягувати її у потрібному напрямку.

- 4)Всі перелічені способи вірні.
- *11. Як можна виділити весь рядок?*
	- 1) Зробити поточною будь-яку комірку рядка та натиснути клавіші **Shift+Enter.**

2) Зробити поточною першу комірку рядка та виконати команду **Основне-Заповнити-Вправоруч.**

3) Клацнути лівою кнопкою миші на імені рядка.

4) Клацнути лівою кнопкою миші будь-яку комірку рядка при утриманні клавіші **Shift.** *12. Як вставити порожній рядок у таблицю?*

1)Поставити курсор у ряд, після якого необхідно вставити порожній, вибрати команду меню **Вставлення/ Таблиця**

2)Натиснути на імені рядка, перед яким необхідно вставити порожній, вибрати пункт контекстного меню **Вставити**

3)Виконати команду меню **Вид/Розмітка сторінки**

4)Виконати команду меню **Дані/Групувати**

*13.Як заповнити однаковим текстом рядки або стовпчики? Вказати неправильний спосіб.*

- 1) Виділити діапазон для заповнення, починаючи з комірки, в якій знаходиться інформація, виконати команду меню **Основне/Заповнити.** Визначити напрямок заповнення.
- 2) Виділити діапазон для заповнення, виконати команду меню **Основне/Вставити**
- 3) Виділити діапазон для заповнення, виконати команду контекстного меню **Копіювати /** контекстне меню **Вставити.**

4) Зробити діапазон активним, встановити вказівку миші на маркер заповнення, утримуючи натиснутою праву кнопку миші, перетягнути його у потрібному напрямку, та в меню, що з'явилося, обрати **Копіювати клітинки.**

*14.Як у комірці В5 обчислити суму діапазону комірок C6:D10?*

1) Виділити діапазон і скористатись відповідною кнопкою на панелі інструментів.

2) Виділити діапазон. У рядку стану переглянути розраховану суму та внести її у потрібну комірку.

3) Ввести відповідну формулу у комірку В5.

### 4) Скористатись пунктом меню **Дані/Проміжний підсумок.**

*15. Після завантаження робочої книги на екрані видно декілька перших вкладок «Лист» книги. Скільки їх всього?*

- 1) Одна.
- 2) Три.
- 3) Шістнадцять.

#### 4) Кількість вкладок **Аркуш** може визначити користувач командою **Файл/Параметри.**

*16. За відсутності мишки може виникнути потреба викликати пункт меню. Викликати меню можна за допомогою клавіші:*

1) Alt 2) Ctrl 3) Shit 4) F1 *17. В якості регіонального стандарту в системі встановлено український. В комірку введено наступну інформацію. Яку з них EXCEL розпізнає як дату?*

1) Березень 25, 14

- 2) 10/25/14
- 3) 25-Бер-14
- 4) 2511096
- *18. Для позначення піднесення до ступеня в EXCEL прийнято символ:*

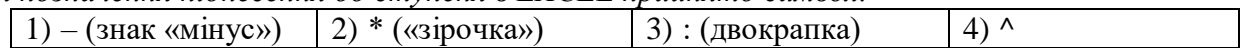

*19. Вибрати варіант виділення блоків комірок, який неможливо виконати маніпулятором «миша» без додаткового застосування клавіатури:*

- 1) Блок комірок.
- 2) Два блоки комірок.
- 3) Весь робочий аркуш.
- 4) Декілька рядків, що розташовані поруч.
- *20. Як на екрані виглядає активна комірка?*
	- 1) Обведена кольоровою рамкою.
	- 2) Зафарбована чорним кольором.
	- 3) Обведена пунктирною лінією, яка блимає.

4) Обведена прямокутником із маркером заповнення.

- *21. Що відображає область аркушу під номером 1?*
	- 1) Кількість стовпців та рядків у листі
	- 2) Адресу активної комірки
	- 3) Формулу, що прописана у активній комірці
- 4) не має правильної відповіді
- *22. Яке посилання є абсолютними?*

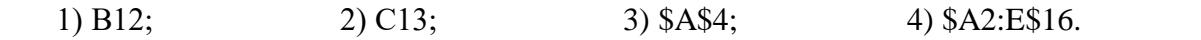

*23. Що може бути аргументом функції?*

- 1) посилання
- 2) константа
- 3) функція
- 4) всі варіанти правильні

*24. Вкажіть неправильний формульний вираз*

- 1) =50\$100
- $2) = A3*B3$
- $3) = A3*100$
- $4) = 50/100$

*25. Маркер автозаповнення – чорний квадратик, розташований у …*

- 1) правому нижньому куті виділеної клітинки чи діапазону клітинок
- 2) правому верхньому куті виділеної клітинки чи діапазону клітинок
- 3) лівому нижньому куті виділеної клітинки чи діапазону клітинок
- 4) лівому верхньому куті виділеної клітинки чи діапазону клітинок

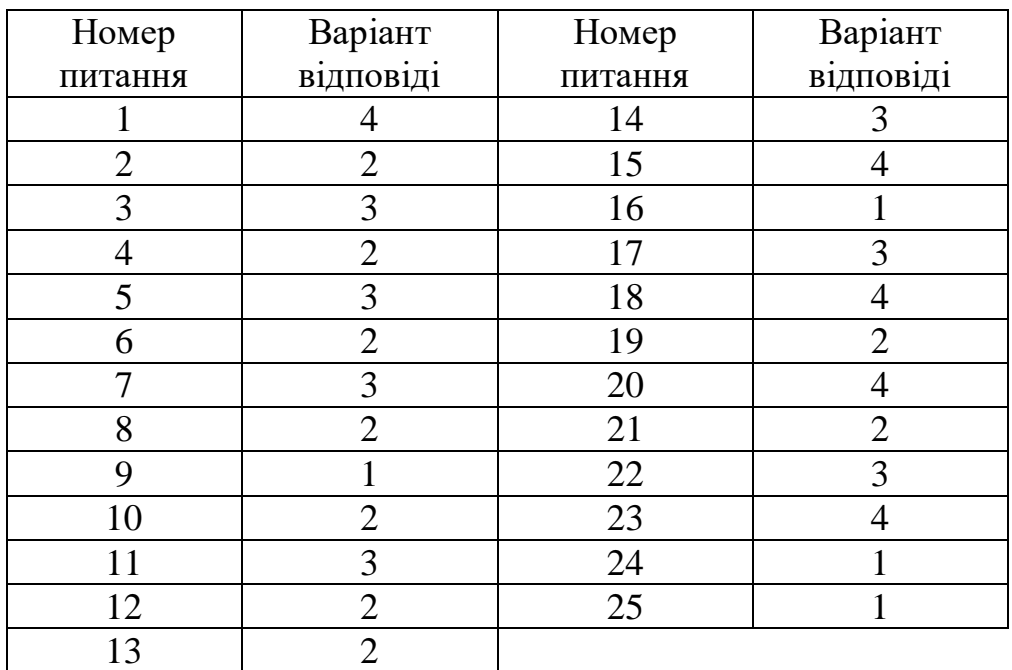

## **Правильні відповіді**

## *Змістова частина №3*

Індивідуальне завдання виконується із списку запропонованих тем або по темі, запропонованої здобувачем, яке затверджується викладачем.

Індивідуальне завдання повинне містити три основні частини:

- концептуальне проєктування;
- логічне проєктування реляційної БД;
- фізичне проєктування БД (реалізація бази даних та розробка додатку).

Реалізація бази даних виконується за допомогою обраної СУБД і середовища програмування, що включає функції роботи з БД. Мінімальна реалізація системи має на увазі створення бази даних і запитів на SQL.

*Орієнтовні теми для виконання індивідуального завдання:*

- 1. БД системи перевірки олімпіадних завдань
- 2. БД складу готової продукції підприємства
- 3. БД по приміщеннях і їх плануванні
- 4. БД органайзера для здобувача
- 5. БД по підготовчих курсів
- 6. БД "Розклад"
- 7. БД "Телефонний довідник організації"
- 8. БД абонентів стільникової компанії
- 9. БД оздоровчого центру
- 10. БД обліку занять викладача
- 11. БД жд (рейси, квитки)
- 12. БД паспортної служби
- 13. БД рагсу
- 14. БД лікарні
- 15. Генеалогічна БД
- 16. БД послуг Укртелеком
- 17. БД «Деканат»
- 18. БД «Бібліотека»
- 19. БД «Діагностичний центр»
- 20. БД товарів мережі магазинів

# *Змістова частина №4*

Індивідуальне завдання виконується для розробленого бізнес-проєкту. Індивідуальне завдання повинне містити такі обов'язкові частини:

- схема проєкту, діаграма Ганта проєкту;
- ресурсне планування та оцінка вартості проєкту;
- управління реалізацією та контроль за дотриманням термінів проєкту.

Реалізація проєкту виконується за допомогою обраного програмного додатку: Microsoft Project або Project Libre.

### **8. Методи навчання**

З метою формування компетентностей та програмних результатів навчання, що передбачені ОП «Фінанси, банківська справа, страхування та фондовий ринок», впроваджуються інноваційні методи навчання, які забезпечують комплексне оновлення традиційного освітнього процесу.

При викладанні дисципліни застосовуються такі методи навчання:

1. Пояснювально-ілюстративний метод. Здобувачі вищої освіти здобувають знання, слухаючи лекцію. Сприймаючи й осмислюючи факти, оцінки, висновки, вони залишаються в межах репродуктивного (відтворювального) мислення.

2. Частково-пошуковий, або евристичний метод. Його суть в організації активного пошуку розв'язання окремих задач – за темами лекційних занять, під керівництвом викладача і його вказівок. Евристична бесіда – перевірений спосіб активізації мислення, спонукання до пізнання.

3. Репродуктивний метод – розв'язування задач вивченого матеріалу на основі зразка або правила. Діяльність здобувачів вищої освіти є алгоритмічною, тобто відповідає інструкціям та правилам – розв'язок задач виконується аналогічно до представленого зразка.

4. Дослідницький метод. Після аналізу матеріалу, постановки задачі та короткого усного або письмового інструктажу здобувачі вищої освіти самостійно розв'язують задачі за темами практичних занять дисципліни.

Візуалізація методів навчання та ілюстрування: електронні презентації, таблиці, демонстрація прикладів розв'язання окремих задач з використанням мультимедійних технологій.

### **9. Методи контролю**

Методи контролю включають в себе поточний, підсумковий контроль знань, тестові завдання для комплексної перевірки знань з навчальних дисциплін тощо.

Дисципліна «Інформаційні системи та технології» вивчається протягом двох семестрів. Наприкінці другого семестру здобувачі складають залік, по завершенню курсу (третій семестр) – екзамен. На залік та екзамен виносяться вузлові питання, типові і комплексні завдання, що потребують творчої відповіді та вміння синтезувати отримані знання і застосовувати їх при розв'язанні практичних задач.

Для оцінювання знань здобувачів використовуються: поточний контроль (контрольні роботи), підсумковий контроль (ПКЗЧ) та семестровий контроль (СК). Метод усного контролю: індивідуальне / фронтальне опитування; метод тестового контролю, поточні контрольні роботи, підсумкова контрольна робота; метод самоконтролю. Рівень знань, підготовленості, ерудиції, активності здобувачів на семінарах оцінюється викладачем самостійно.

За результатами контрольних заходів здобувачам виставляються бали. Максимальна кількість балів, що може набрати здобувач у семестрі дорівнює 100/60-ти балам. Отримані поточні бали в третьому семестрі додаються до

наступних максимально можливих 40 балів, що одержуються здобувачем під час екзамену.

Орієнтовні форми контролю знань на практичних заняттях та їх оцінка:

- усна відповідь – до 3 бали;

- доповнення відповіді – до 1 бал;

- самостійна робота – до 4 балів;

- домашня робота – до 3 бали;

- есе (короткі відповіді на запитання) – до 2 бали;

- тестування (з набору варіантів відповіді вибрати вірне) – до 5 балів;

- реферат (змістовна письмова робота на задану тему з аналізом літератури та висновками) – до 5 балів;

- участь в дискусії – до 2 балів.

## **Критерії оцінювання аудиторної роботи здобувачів**

# *4 бали*

Відмінне володіння теоретичним матеріалом, відповідь відзначається вичерпністю знання матеріалу, вміння вмотивовувати власне бачення аналізованих питань, базуючись на нормативних документах. Виклад матеріалу має належний рівень логічності та доказовості, наявність самостійних міркувань і висновків, що свідчить про опрацювання навчальної і нормативної літератури і використання її при висвітленні питання. Теоретичні положення підкріплені конкретними прикладами. Уміння застосувати теоретичні знання на практиці. Практичні завдання в аудиторії і задані додому виконані повністю. На додаткові запитання відповідь є чіткою, послідовною, аргументованою. Є вміння робити самостійні висновки, дискутувати й аргументувати, посилаючись на першоджерела.

# *3 бали*

Знання проблемних питань, відповідь є повною й аргументованою, що свідчить про знання матеріалу. Використані знання нормативних документів, опрацьована рекомендована літературу, але у викладі матеріалу допущені незначні помилки щодо певного джерела. Чіткі відповіді на поставлені додаткові питання, але не завжди відповідь підкріплена прикладами. Відповідь логічна, структурована. Проте допускаються деякі неточності у формулювання узагальнень та висновків й у використанні понятійного апарату.

# *2 бали*

У викладі теоретичного матеріалу допускаються деякі неточності, відповідь є неповною, поверховою, недостатньо аргументованою. Знання значної частини матеріалу, але знання мають не системний характер. На додаткові питання дається не завжди правильна, точна відповідь. Знання стандартних дефініцій, основної термінології теми.

# *1 бал*

Здобувач не володіє матеріалом, допускає неточності і помилки при посиланні на факти і приклади. На додаткові питання відповідає лише частково, не обізнаний з рекомендованою літературою, не володіє термінологією і не здатен сформулювати дефініції.

# **Критерії оцінювання поточного контролю знань здобувачів** *4 бали*

Володіння повною мірою навчальним матеріалом, вільний самостійний та аргументований виклад під час усних та письмових відповідей, всебічне розкриття змісту теоретичних питань та практичних завдань з використанням обов'язкової і додаткової літератури. Усі практичні завдання виконані в повному обсязі та без помилок.

## *3 бали*

Достатнє володіння навчальним матеріалом, обґрунтований його виклад під час усних виступів та письмових відповідей, здебільшого розкритий зміст теоретичних питань та практичних завдань з використанням обов'язкової літератури. Під час висвітлення окремих питань немає достатньої глибини відповіді та аргументації, допущені окремі несуттєві неточності та незначні помилки. Правильне виконання більшості практичних завдань.

# *2 бали*

Часткове володіння навчальним матеріалом, є лише базові знання. Усні та письмові відповіді викладені фрагментарно, поверхово, недостатньо розкритий зміст теоретичних питань та практичних завдань, допущені суттєві неточності, правильно виконана половина практичних завдань.

## *1 бал*

Недостатнє володіння навчальним матеріалом, зміст більшості питань теми не викладений, допущені суттєві помилки. Правильно виконані окремі практичні завдання.

# **Критерії оцінювання самостійної роботи здобувачів**

### *4 бали*

Повне і всебічне розкриття питань самостійного опрацювання, вільне оперування поняттями і термінологією, демонстрація глибоких знань джерел, є власна думка щодо відповідної теми і аргументованість. Усі види практичних завдань правильно виконані та оформлені.

### *3 бали*

Розкриті питання, винесені для самостійного опрацювання, оперування поняттями і термінологією, продемонстровані знання джерел, є власна думка щодо відповідної теми, однак не доведена. Усі види практичних завдань виконані та оформлені належним чином, допущені несуттєві помилки.

# *2 бали*

Розкриті не всі питання самостійного опрацювання, невпевненість щодо понять і термінології, є знання більшості джерел. При виконанні практичних завдань допущені помилки, виконані завдання оформлені належним чином, деякі завдання не виконані.

# *1 бал*

Питання розкриті у загальних рисах, демонструє нерозуміння їх сутності, допущені помилки у висновках, матеріал викладений нелогічно. Виконані лише окремі завдання, не дотримуючись вимог при їх оформленні.

Тест складається з **50 завдань**, за які здобувач може набрати 5 балів (кожна правильна відповідь оцінюється в 0,1 бали).

5 балів – здобувач дав не менше 90% правильних відповідей.

- 4 бали здобувач дав не менше 70% правильних відповідей.
- 3 бали здобувач дав не менше 50% правильних відповідей.
- 2 бали здобувач т дав менше 50% правильних відповідей.

У випадку відсутності здобувача на практичному (семінарському) занятті він зобов'язаний відпрацювати пропущене заняття через усне опитування в поза аудиторний час (час консультацій викладача) або відпрацювати пропущене заняття шляхом написання реферату на тему, задану викладачем (але не більше половини від загальної кількості занять). Невідпрацьовані заняття вважаються незданими і за них не нараховується оцінка в балах. За навчальну дисципліну здобувачем може бути отримано максимально 100 балів. У підсумку, оцінені за 100-бальною системою, знання здобувача відображаються у заліковій книжці.

*Підсумковий (семестровий) контроль*

Форма проведення семестрового контролю письмова, зміст і структура екзаменаційних білетів та критерії оцінювання визначені рішенням кафедри, про що здобувачі інформуються на початку семестру.

Зміст питань комплекту екзаменаційних білетів повністю охоплює робочу навчальну програму дисципліни та забезпечує перевірку всіх знань, навичок і умінь відповідного рівня, що передбачені програмою. Кількість варіантів контрольних завдань (письмового контролю) забезпечує самостійність виконання завдання кожним здобувачем. Екзамени проводяться за білетами, які затверджуються перед екзаменаційною сесією не пізніше як за місяць до її початку.

Перебування здобувача в аудиторії, де проводиться екзамен не перевищує двох астрономічних годин. Здобувачам не дозволяється користуватись джерелами (підручниками, конспектами, спеціальною літературою). У разі спроби скористатися шпаргалкою чи мобільним зв'язком здобувач усувається з екзамену і йому виставляється незадовільна оцінка.

Екзаменаційний білет містить питання, які за формою і змістом поділяються на три блоки – теоретичний, тестовий і практичний та оцінюються в межах відповідного діапазону залежно від рівня складності питання і значущості відповіді в плані визначення професійної компетентності здобувача.

Якість і повнота відповіді на кожне з питань екзаменаційного білету оцінюється відповідною кількістю балів за шкалою оцінювання згідно прийнятих на кафедрі критеріїв.

Максимальна кількість балів за всіма видами завдань на екзамені дорівнює 40 балів: за теоретичне питання – 1×10 балів = 10 балів; за тести – 10×1 бали = 10 балів; за практичне завдання - 1×20=20.

Загальна підсумкова оцінка з навчальної дисципліни виводиться із суми балів за поточну успішність та за екзамен.

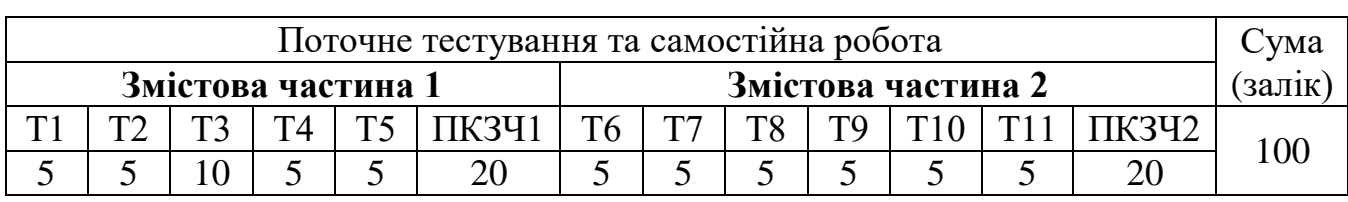

# **10.Розподіл балів, які отримують студенти**

Т1, Т2 ... Т11 – теми змістових частин.

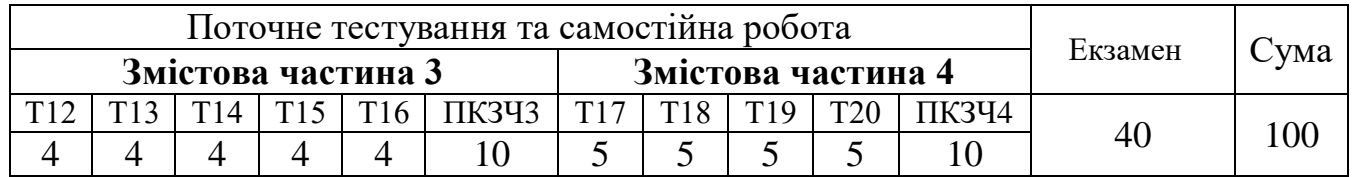

# **Шкала оцінювання**

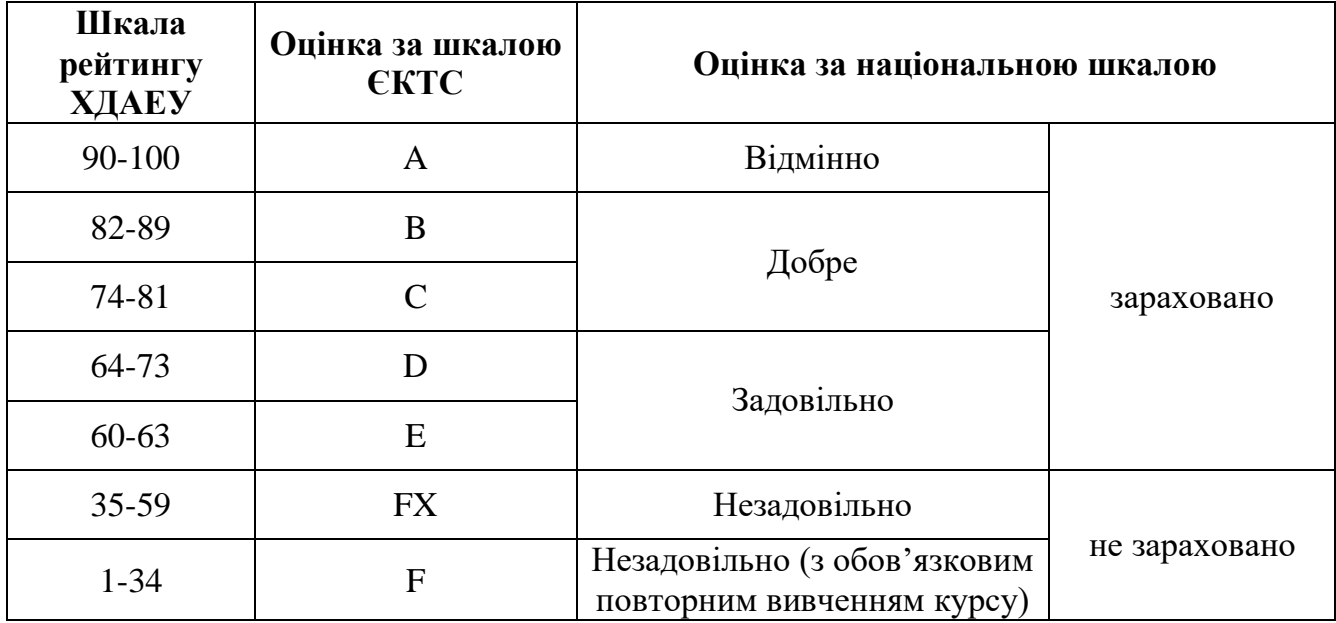

## **11.Методичне забезпечення**

1. Конспект лекцій з дисципліни «Інформаційні системи та технології» для здобувачів вищої освіти підготовки бакалаврів спеціальностей економічного факультету/ Укладач: Димова Г.О. Херсон: ХДАЕУ, 2023. 353 с.

2. Методичні рекомендації до лабораторних занять з навчальної дисципліни «Інформаційні системи та технології» для здобувачів вищої освіти підготовки бакалаврів спеціальностей економічного факультету./ Укладач: Димова Г.О. Херсон: ХДАЕУ, 2023. 195 с.

3. Методичні рекомендації до практичних занять з навчальної дисципліни «Інформаційні системи та технології» для здобувачів вищої освіти підготовки бакалаврів спеціальностей економічного факультету./ Укладач: Димова Г.О. Херсон: ХДАЕУ, 2023. 282 с.

2. Методичні рекомендації для виконання самостійної роботи студентів з навчальної дисципліни «Інформаційні системи та технології» для здобувачів вищої освіти підготовки бакалаврів спеціальностей економічного факультету/ Укладач: Димова Г.О. Херсон: ХДАЕУ, 2023. 14 с.

### **12.Рекомендована література**

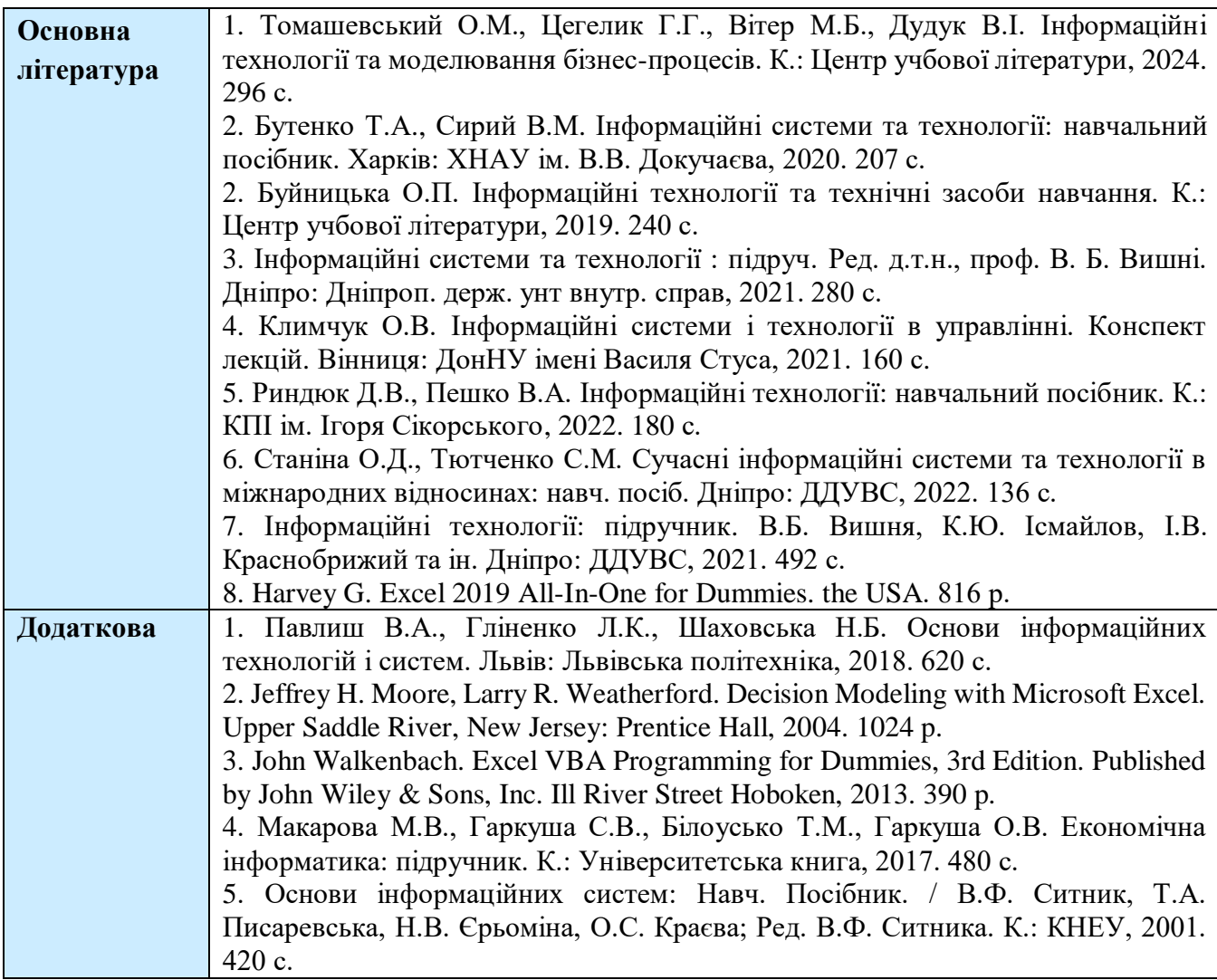

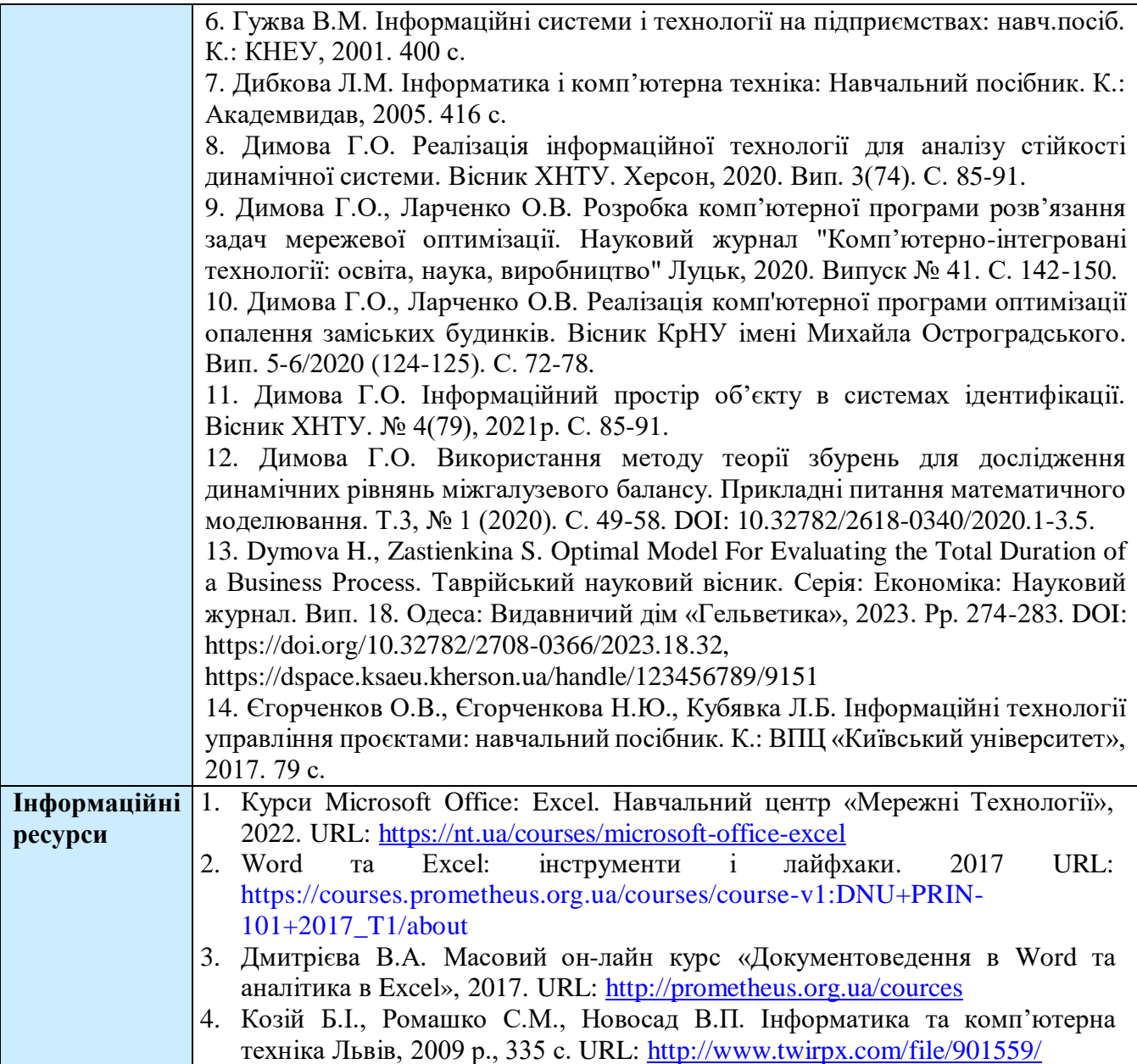